## Podrobnejša navodila za prijavo v Web of Science preko AAI (z digitalno identiteto UM)

## **Dostop:** [http://webofscience.com](http://webofscience.com/)

V kolikor dostopate iz računalnika v omrežju UM in je to ponudnik zaznal, prijava ni potrebna.

## **Prijava preko AAI (z digitalno identiteto UM):**

V primeru, da je prijava potrebna, se nam prikaže naslednje okno:

## **Please Sign In to Access Web of Science**

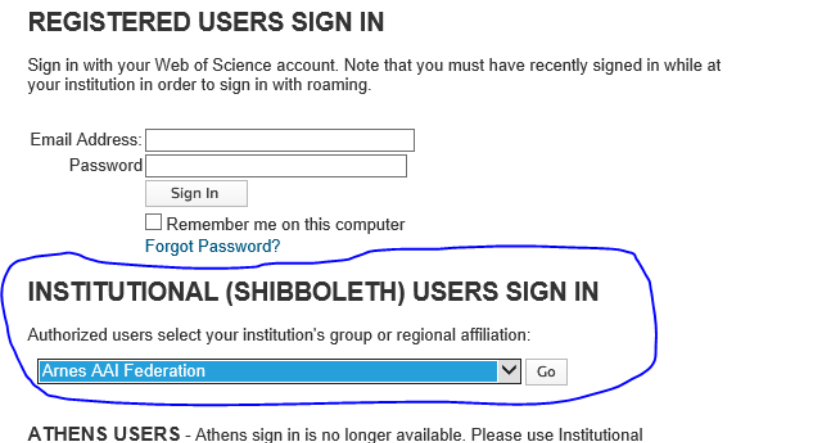

(Shibboleth) above.

Izberemo "Institutional (SHIBBOLETH) users sign in". Poiščemo "Arnes AAI Federation" in kliknemo "Go". Po potrditvi nas preusmeri na stran Arnes AAI, izberemo "Univerza v Mariboru".

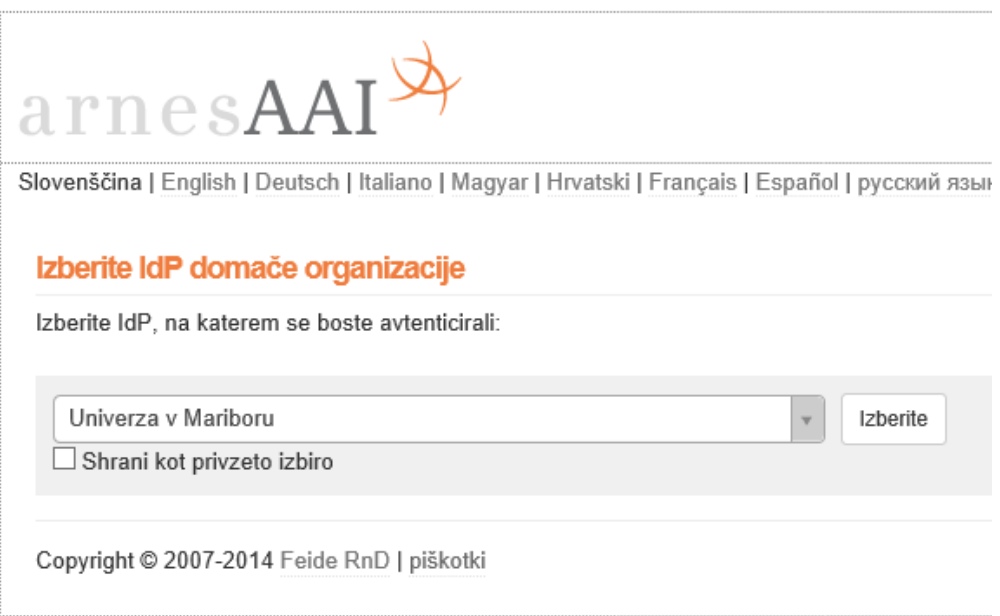

Po izbiri se nam prikaže okno za vpis podatkov o naši digitalni identiteti.

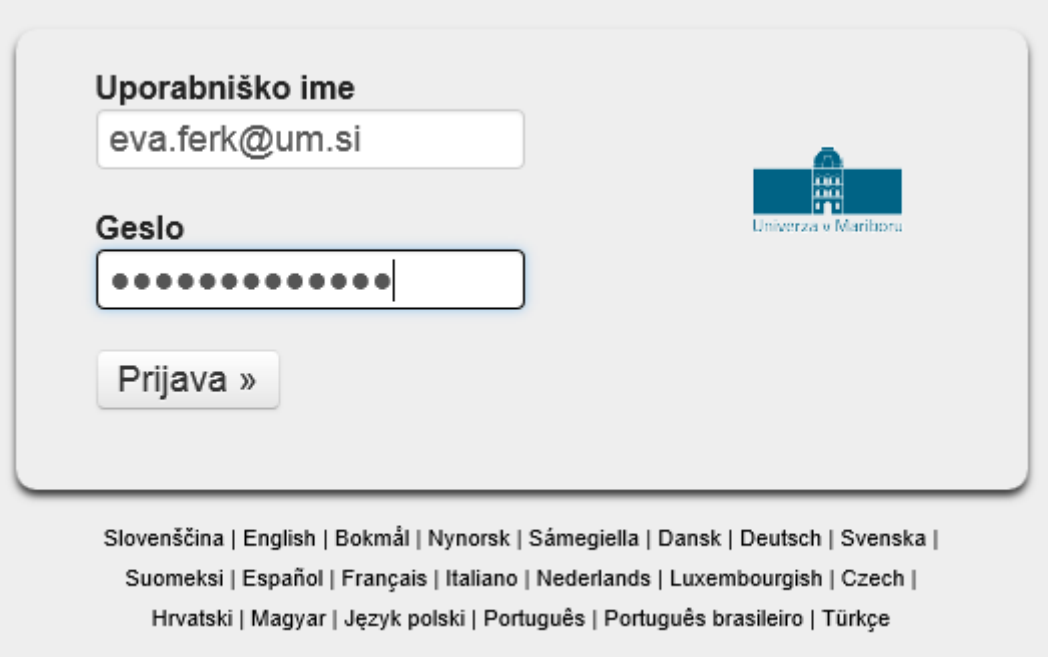

V primeru uspešne prijave nas preusmeri na enako okno, ki ga dobimo, če smo znotraj UM omrežja (kjer prijava ni potrebna).

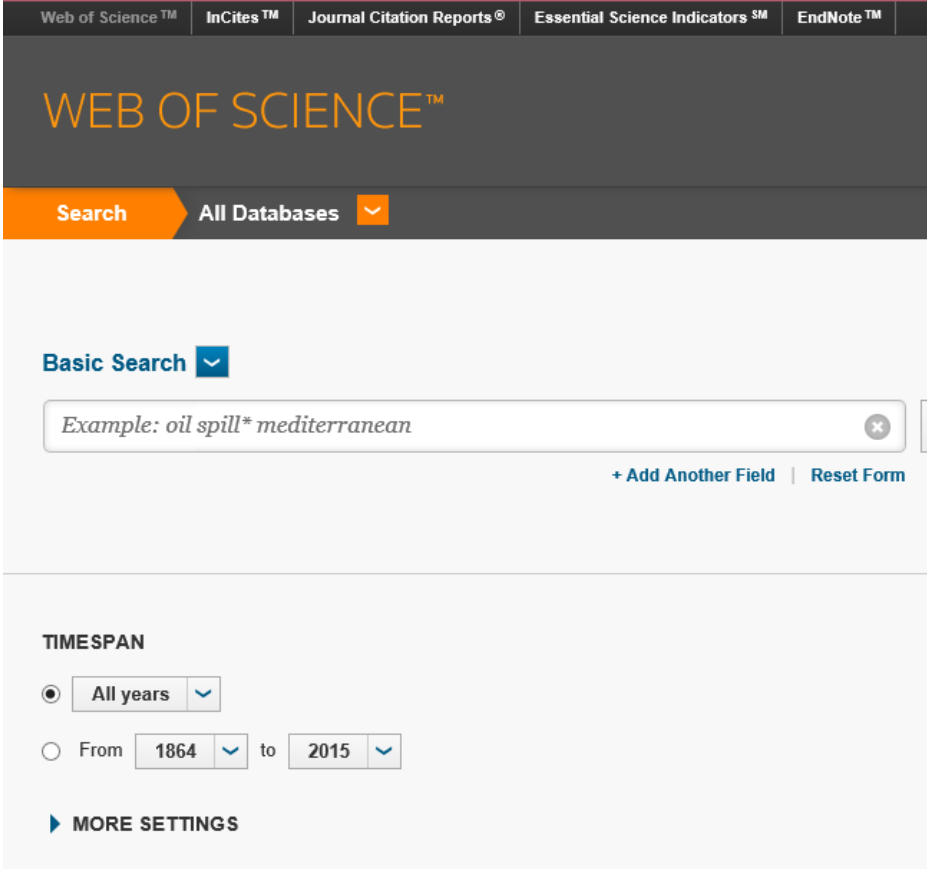